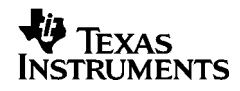

# ,**-<sup>2005</sup>**

**Texas Instruments Holland B.V. Rutherfordweg 102 3542 CG Utrecht—The Netherlands**  $C \in$ 

© 1999 Texas Instruments Incorporated

http://www.ti.com/calc ti-cares@ti.com

## **Guida introduttiva**

#### **Installazione del rullo di carta**

- 1. Sollevare il supporto carta in modo che si estenda oltre la calcolatrice.
- 2. Controllare che la calcolatrice sia collegata a una presa elettrica vicina e facilmente accessibile.
- 3. Spostare l'interruttore POWER su ON.
- 4. Inserire l'estremità della carta nell'apposita fessura posta sul retro della calcolatrice come mostrato. Per evitare inceppamenti, utilizzare carta di buona qualità.

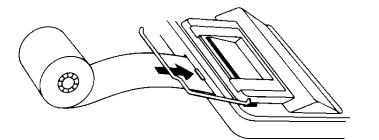

- 5. Mentre si alimenta la carta nella fessura, premere e tenere premuto  $\Box$ .
- 6. Inserire il rullo di carta nell'apposito supporto.

Nota Per evitare di danneggiare la stampante (annullando in tal modo la garanzia), spostare l'interruttore POWER su ON quando si utilizza la calcolatrice senza carta.

#### **Sostituzione del rullo d'inchiostro (IR-87T)**

- 1. Strappare la carta in eccesso tra il rullo e la calcolatrice, quindi premere  $\Box$  per eliminare la carta eccedente.
- 2. Spostare l'interruttore POWER su OFF.
- 3. Rimuovere il coperchio in plastica trasparente dal vano stampante.
- 4. Afferrare la linguetta sulla parte superiore del rullo d'inchiostro rosso, sollevare delicatamente il rullo ed estrarlo dal vano.

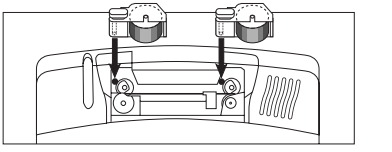

5. Inserire il nuovo rullo d'inchiostro rosso nel vano e allinearne il foro con il perno all'interno del vano stesso. Premere verso il basso fino a sentire un clic che indica che il rullo è posizionato correttamente.

- 6. Ripetere i punti 4 e 5 per il rullo d'inchiostro nero.
- 7. Riposizionare il coperchio del vano stampante e reinstallare il rullo della carta.

## **Descrizioni dei tasti**

- **ISELECTI** Visualizza le icone di valuta. Mostra la prima valuta scelta.
- <sup>X</sup> Sceglie un'icona di valuta o imposta un tasso di cambio di una valuta opzionale. Mostra la seconda valuta scelta.
- ES- Converte la seconda valuta nella prima valuta.<br>
Converte la prima valuta nella seconda valuta.
- Converte la prima valuta nella seconda valuta.<br>
Fa avanzare la carta.
	- & Fa avanzare la carta.
- 2 Cancella tutta l'operazione in corso, tranne la memoria o il totale generale.
- <sup>[%]</sup> Interpreta il numero sul display come percentuale.
- **ICE** Cancella un inserimento, un errore o un superamento della capacità.
- $\boxed{\rightarrow}$  Rimuove l'ultima cifra inserita nel display.
- $\sqrt{D/\#}$  Stampa un numero o una data di riferimento senza influenzare i calcoli.
- [TAX+] Aggiunge l'aliquota d'imposta memorizzata al valore visualizzato sul display.
- TAX- Sottrae l'aliquota d'imposta memorizzata dal valore visualizzato sul display.
- / Se premuto una volta, visualizza e stampa il totale generale di tutti i totali. Se premuto due volte, cancella il totale generale. È attivo solo se  $POWFR = GT$
- SUBTOTAL<sup>O</sup> Visualizza e stampa il totale, ma non lo cancella.
- TOTAL\* Visualizza e stampa il totale e lo cancella. Riazzera inoltre il contatore articoli.
- $[GPM]$  Calcola il prezzo di vendita e l'importo di utile o perdita relativo a un articolo.
- 0 Visualizza e stampa il valore in memoria e cancella la memoria. Cancella inoltre M dal display e riazzera il conteggio articoli della memoria.
- [MS] Visualizza e stampa il totale parziale in memoria, ma non cancella la memoria.
- $M =$  Sottrae il valore visualizzato dalla memoria. Se è in corso un'operazione di moltiplicazione o divisione,  $\overline{m}$  | la completa e sottrae il risultato dalla memoria.
- N Aggiunge il valore visualizzato alla memoria. Se è in corso un'operazione di moltiplicazione o divisione,  $\overline{M}$  la completa e somma il risultato alla memoria.

## **Stampa (interruttore POWER)**

- OFF La calcolatrice viene spenta.
- ON I calcoli vengono visualizzati ma non stampati.
- PRT I calcoli vengono visualizzati e stampati.
- IC Sia la stampante che il contatore articoli sono attivi. Per azzerare il contatore articoli, premere [TOTAL\*] o [MT].
- GT Accumula un totale generale cumulato di tutti i calcoli eseguiti finché non si cancella il totale generale. Per stampare un totale generale, premere GTI. Per azzerare il totale generale, premere nuovamente  $GT$ .

## **Arrotondamento (interruttore ROUND)**

- I risultati vengono arrotondati al decimale inferiore (se DECIMAL =  $1, 2.33$  viene arrotondato a 2.3).
- 5/4 I risultati vengono arrotondati al decimale superiore o inferiore, a seconda del valore e dell'impostazione decimale (se DECIMAL = 2, 2,349 viene arrotondato a 2,35).
- **A** I risultati vengono arrotondati al decimale superiore (se DECIMAL = 1, 2,33 viene arrotondato a 2,4).

## **Uso dei decimali (interruttore DECIMAL)**

Nel caso di calcoli che **non** siano conversioni di valuta:

- + Consente di sommare e sottrarre numeri senza inserire il punto decimale (digitare 5321 per inserire 53,21). Mostra due decimali.
- F Il numero di decimali varia in base al risultato.
- 0,2,3,4 Imposta il numero di cifre decimali su 0, 2, 3 o 4.

#### Nel caso di conversioni di valuta:

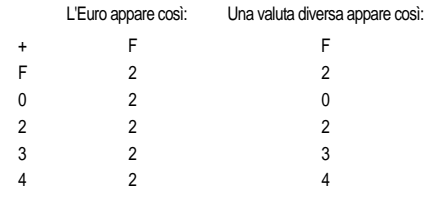

## **Display**

Il display contiene le icone di € e le valute degli 11 paesi membri dell'Unione monetaria.

Ad esempio, BEF = Franco belga, DEM = Marco tedesco.

## E BEF DEM ESP FRF IEP ITL LUF NLG ATS PTE FIM CCI CC2 CC3 CC4 RATE Ë

La Currency Table elenca le valute e i relativi tassi di cambio.

## **Conversione delle valute**

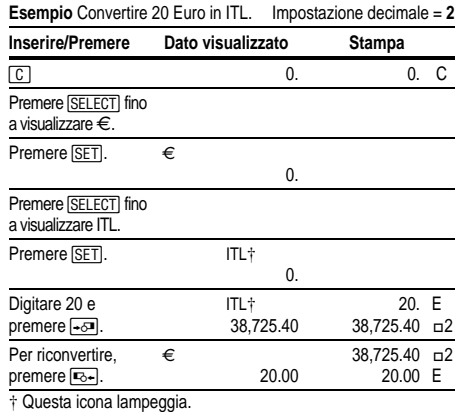

**Esempio** Convertire 45 ATS in DEM. Impostazione decimale = **0**

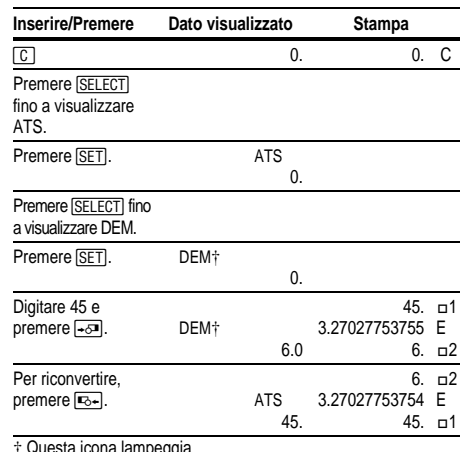

† Questa icona lampeggia.

## **Impostazione di un cambio valuta opzionale**

Usare CC1, CC2, CC3 e CC4 per impostare i tassi di cambio delle valute non appartenenti all'Unione monetaria.

**Esempio** Impostare un tasso di cambio per il dollaro USA come<br>CC1 1 Euro = \$1 1  $1 \text{ F}$ uro = \$1.16

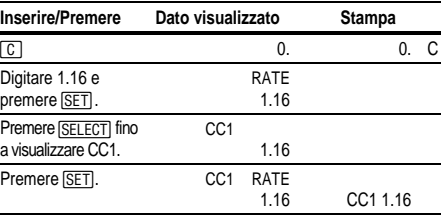

**Nota** Se si imposta un cambio negativo, la calcolatrice visualizza un errore (**E** ). Premere  $\boxed{C}$  per cancellare l'errore.

**Esempio** Visualizzare/stampare il tasso di cambio impostato.

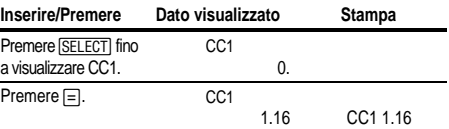

## **Stampa dei tassi di conversione**

È possibile stampare automaticamente i tassi dei due paesi selezionati per la conversione.

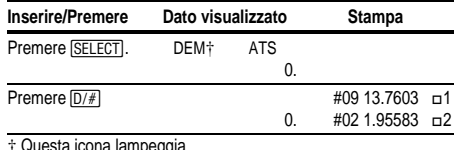

† Questa icona lampeggia.

È anche possibile stampare l'intera tabella delle valute. POWER = **PRT**

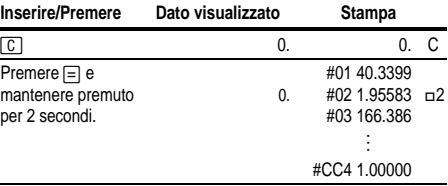

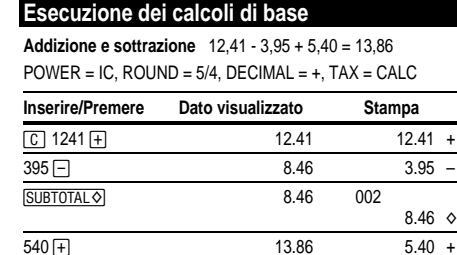

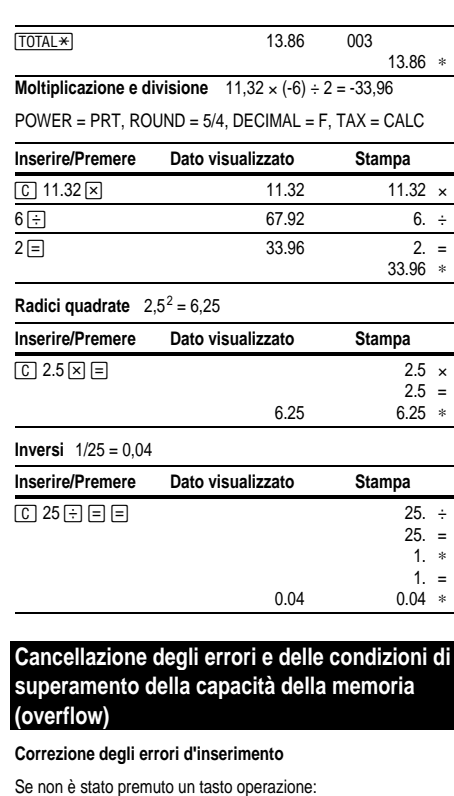

- Per cancellare un inserimento errato, premere CE.
- Per cancellare l'ultima cifra, premere  $\rightarrow$ .

Se è stato premuto un tasto operazione:

• Per cancellare un inserimento errato, premere il tasto operazione opposto. Questa opzione si applica solo ai calcoli relativi a  $\boxed{+}$ ,  $\boxed{-}$ ,  $\boxed{M\ddagger}$ , o  $\boxed{M\Xi}$ .

#### **Condizioni e indicatori di errore e di superamento della capacità**

Se si cerca di dividere per zero o di calcolare un prezzo di vendita utilizzando un margine del 100%, si verifica un errore. La calcolatrice stampa una serie di punti e di 0 .\* e visualizza E e 0.

Un superamento della capacità si verifica quando viene calcolato un risultato con troppe cifre, che non possono essere visualizzate o stampate dalla calcolatrice. Quando si verifica questo problema, la calcolatrice:

- Stampa una riga di punti e le prime 12 cifre del risultato con il valore decimale spostato di 12 posti a sinistra della sua posizione corretta.
- Visualizza E e le prime 12 cifre del risultato con un punto decimale posizionato a 12 decimali a sinistra della posizione corretta.

Per cancellare un errore o un superamento della capacità, premere  $\boxed{C}$ . Il contenuto della memoria non viene cancellato, a meno che l'errore o la condizione di superamento della capacità non si siano verificati in un calcolo da memoria.

## **Uso delle operazioni di memoria**

POWER = **PRT**, ROUND = **5/4**, DECIMAL = **2**, TAX = **CALC**

Moltiplicazione con i tasti memoria Si cerca il totale di tre articoli a 10,50 e di cinque articoli a 4,95. Utilizzando i tasti memoria non si interrompe nessun calcolo in corso.

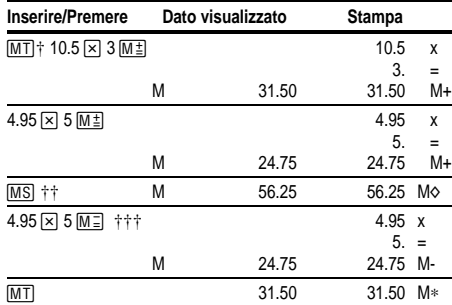

† 0 stampa il totale corrente in memoria e cancella la memoria.

†† Si calcola un totale parziale in memoria per vedere l'importo totale corrente dell'ordine.

††† Si decide di non ordinare l'ultimo articolo.

## **Calcolo di un margine lordo di utile**

#### POWER = **PRT**, ROUND = **5/4**, DECIMAL = **2**, TAX = **CALC**

Calcolo di un importo di utile Un articolo costa 65,00. Si desidera avere un profitto del 40%. Calcolare il prezzo di vendita.

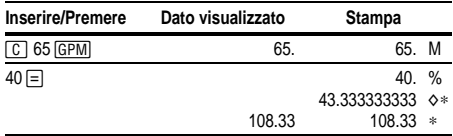

Calcolo di un importo di perdita Un articolo costa 35.000. È necessario venderlo, ma la perdita consentita è solo del 33,3%. Calcolare il prezzo di vendita.

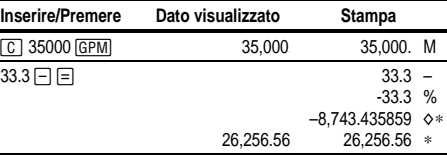

## **Calcolo delle percentuali**

POWER = **PRT**, ROUND = **5/4**, DECIMAL = **F**, TAX = **CALC**

**Percento** 49 x 15%

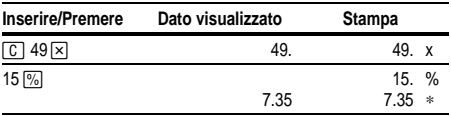

**Rapporto percentuale** 29,5 che percentuale è di 25?

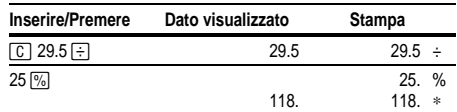

## **Inserimento di un'aliquota di imposta (interruttore TAX)**

- SET Consente di inserire un'aliquota d'imposta per eseguire calcoli d'imposta.
- CALC Memorizza l'aliquota d'imposta da utilizzare nei calcoli.

## **Calcolo dell'imposta**

#### **Memorizzare un'aliquota d'imposta**

- 1. Spostare e tenere l'interruttore **TAX** su **SET**. L'aliquota d'imposta attualmente memorizzata viene stampata e visualizzata.
- 2. Digitare l'aliquota d'imposta.
- 3. Rilasciare l'interruttore **TAX**. L'interruttore torna automaticamente in posizione CALC. L'aliquota d'imposta inserita viene stampata e memorizzata.

**Nota:** l'aliquota d'imposta inserita resta memorizzata quando la calcolatrice viene spenta, ma non quando viene scollegata la spina.

**Incremento** 1.450 + 15% tax

POWER = **PRT**, ROUND = **5/4**, DECIMAL = **F**, TAX = **CALC**

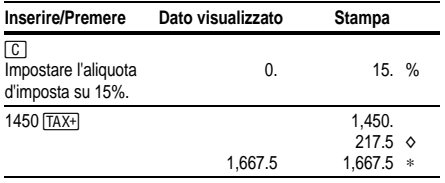

**Sconto** 235 - 17,5%

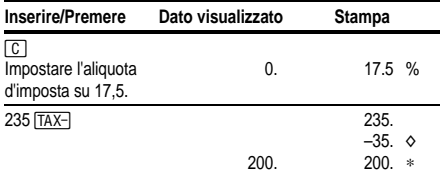

## **Utilizzo delle costanti**

POWER = **PRT**, ROUND = **5/4**, DECIMAL = **F**, TAX = **CALC**

Moltiplicazione per una costante  $5 \times 3 = 15$   $5 \times 4 = 20$ 

Il primo numero in un problema di moltiplicazione è il moltiplicatore costante.

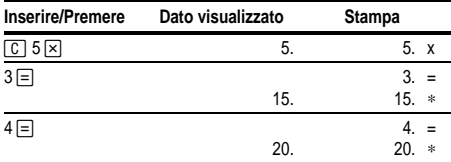

**Nota** è inoltre possibile trovare percentuali diverse di un valore costante completando il calcolo con  $\sqrt{\frac{1}{2}}$  invece di  $\equiv$ .

**Divisione per una costante**  $66 \div 3 = 22$   $90 \div 3 = 30$ Il secondo numero in un problema di divisione è il divisore costante.

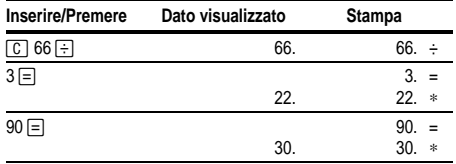

## **I (Italiano)**

### **Informazioni sui prodotti e servizi TI**

Se si desiderano maggiori informazioni sui prodotti e i servizi TI, contattare TI attraverso la posta elettronica o visitare la home page del calcolatore TI sulla World Wide Web.

**ti-cares@ti.com http:ààwww.ti.comàcalc**

## **Informazioni sull'assistenza e sulla garanzia**

Se si desiderano maggiori informazioni su termini e durata della garanzia o sull'assistenza, vedere il certificato di garanzia incluso in questo prodotto o contattare il proprio distributore o rivenditore Texas Instruments.